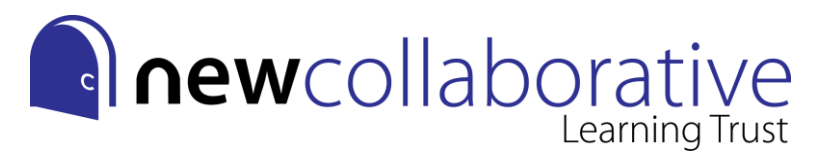

# **YEAR 11-12 PHOTOGRAPHY TASKS**

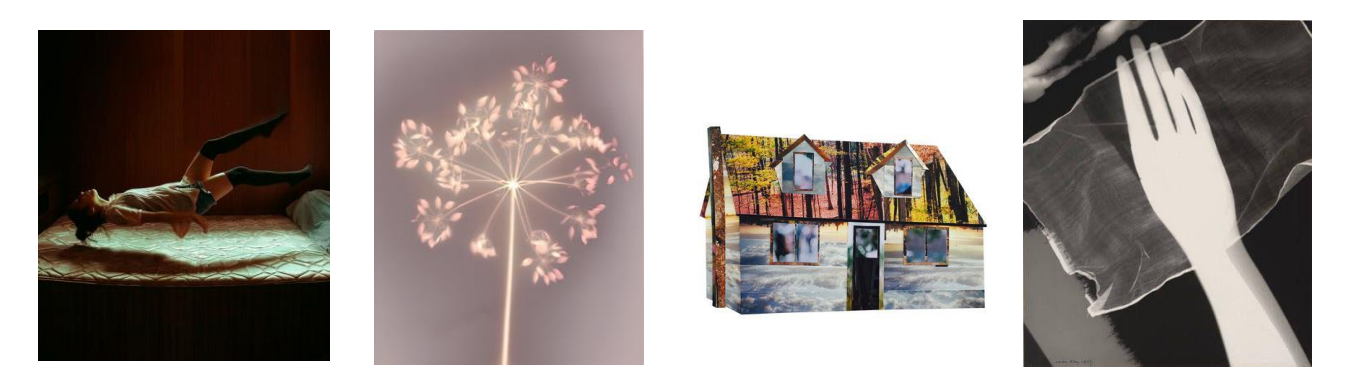

Welcome to Photography! The following tasks will help prepare you for the course and give you some initial inspiration. It is important that you attempt **all** tasks. Part 5 will probably take you the longest but you may need to complete the previous tasks in order to get ideas for your own work for part 5 first.

*----------------------------------------------------------------------------------------------------*

## **Part 1 - Google Slides**

Set up a Google Slides presentation ready to share your summer work in your first week at college. If you have not got a Gmail account already, you will need to set one up in order to do this. Slides works in a similar way to PowerPoint and can be accessed from any type of device. Make sure your cover page (the first slide) includes your full name.

<https://www.google.co.uk/slides/about/>

## **Part 2 - Pinterest inspiration**

When starting a new project, it is always important to gather ideas and inspiration. Use this activity to begin to consider what types of photography *you* personally like. *You should spend a minimum of 1 hour on this.*

*----------------------------------------------------------------------------------------------------*

- 1. Follow this weblink<https://www.pinterest.co.uk/lesleyhickling/sila/>
- 2. Look at the Pinterest board. It includes a broad range of photographers and artists. Consider which images you are drawn to.
- 3. Create a Pinterest account (if you don't already have one).
- 4. Create a new board with the title 'Inspiration'.
- 5. 'Pin' at least 20 images that you find interesting/inspiring to your new board. When you click on a pin you will also start to see 'related pins' that you may wish to use.
- 6. Include the link to your images on your Google Slides, when you hand in.

**National Teaching School** designated by 戀 National College for Teaching & Leadership

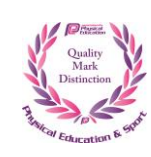

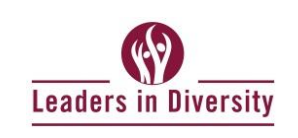

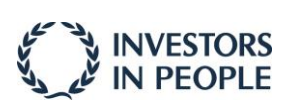

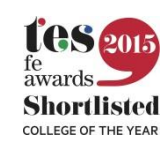

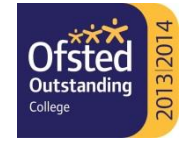

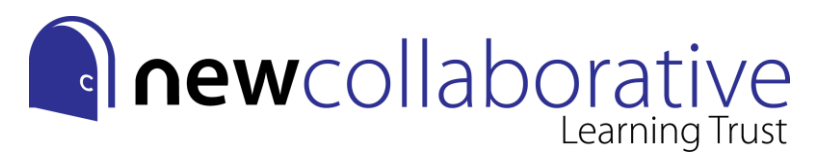

#### **Part 3 - Image analysis**

- 1. Select 1 image from your Pinterest board that particularly appeals to you.
- 2. Really study the image and take time to look at it in detail.
- 3. Try to find out who took the photograph and write this down.

Now write a minimum of 1 paragraph (minimum of 200 words) in response to this image on your Google Slides project. You can type up your analysis, or hand write it and include a clear photograph of this on your Slides. Make sure you also include the image. When writing your paragraph you should try to answer the following questions:

- -Who took the photograph?
- -What is the picture of?
- -What is your attention drawn to in the image?
- -What reaction do you have to the image?
- -What do you find particularly interesting about the image?
- -What could the image mean/what could it be about?
- -What ideas has it given you for photographs that you would like to create?

**Part 4 - Student work**

The photography work our students produce here at New College is very diverse in subject matter because we are really keen to work with students' individual interests. To give you an idea of the kind of images produced by previous New College students please look at the following videos and examples of student work. Note down any ideas that you really like as bullet points on your Slides project.

*----------------------------------------------------------------------------------------------------*

SHOWREEL 1 [https://youtu.be/\\_DPCcl2yL6w](https://youtu.be/_DPCcl2yL6w) 

SHOWREEL 2<https://youtu.be/v3YtNHHdJv0>

SHOWREEL 3<https://youtu.be/qJVZiYhEXCk>

IMAGE EXAMPLES [https://docs.google.com/presentation/d/1sU4geMcxbgUUqLDW8C](https://docs.google.com/presentation/d/1sU4geMcxbgUUqLDW8C-ccfolU5SXRHfutVQqn2ASSr4/edit?usp=sharing)[ccfolU5SXRHfutVQqn2ASSr4/edit?usp=sharing](https://docs.google.com/presentation/d/1sU4geMcxbgUUqLDW8C-ccfolU5SXRHfutVQqn2ASSr4/edit?usp=sharing)

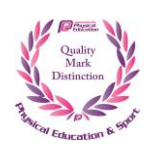

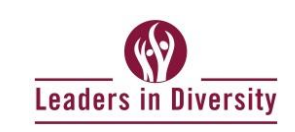

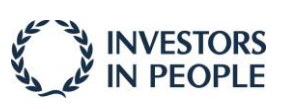

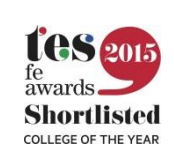

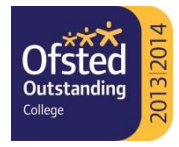

## **Part 5 - Practical task**

Over the summer we would like you to take **a series of your own photographs inspired by the work from tasks 2, 3 and 4,** or even from your interest in other areas of photography. You can use a camera if you have one at home, but if not your phone camera will do fine. We are more interested in seeing your images than knowing what you have taken them with.

· Once you have taken a wide range of photographs (30-50 as a minimum) we would then like you to select your 10 favourite photographs and put these on your Google Slides. Do not go too small with these – one or two images per slide please.

· If you would like to have a go at editing your images we work with Adobe Photoshop and Adobe Lightroom here at NCLT, however if you do not have access to these programmes, see the list of apps below which can be used from your smartphone.

*Smartphone Photo Editing Apps: Snapseed, A Color Story, VSCO, Mastin Labs, Huji, Lomograph, Enlight, Afterlight 2.*

*----------------------------------------------------------------------------------------------------*

#### **Part 6 - History of Photography**

It will be helpful to know a brief background of photography before you embark on your own projects.

- 1. Follow this weblink:<https://ed.ted.com/on/2XTqY1YG#watch>
- 2. Watch the video and then attempt to answer the questions on the website.
- 3. Make sure you enter your full name on the website so that we know who you are and who has completed the task. This task should take between 30 mins - 1 hour to complete.

*----------------------------------------------------------------------------------------------------*

**What to hand in:**

This work is due in the first week of college. We will expect to see a response to **EACH** section of this document. We encourage all students to type up their work on the computer if possible. In your first lesson with us you will be given guidance on who to send your Google Slides project to and how.

Enjoy your summer!

**National Teaching School** designated by 燃 National College for Teaching & Leadership

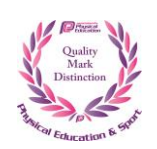

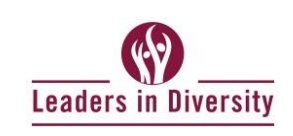

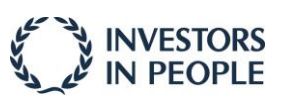

![](_page_2_Picture_20.jpeg)

![](_page_2_Picture_21.jpeg)